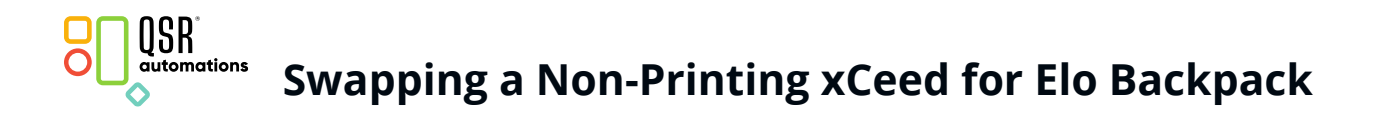

This document walks through the steps to take if a non-printing xCeed station is down and needs to be swapped for a new Elo Backpack.

- 1. Unplug the old xCeed device (ensure this device does NOT have a printer attached).
- 2. Remove the xCeed power adapter, as it is not compatible with the Elo Backpack, and install an HDMI-capable monitor, if needed.
- 3. Check ControlPoint. The unplugged device should now show as offline.

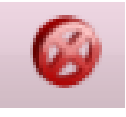

4. Use the **Edit** device icon to modify the offline device and to remove any peripherals connected to the old xCeed device.

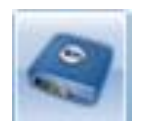

5. Change the Device Type to **QSR Backpack**.

**Note**: A red message appears at the bottom of the device screen stating that printer settings may need to be changed.

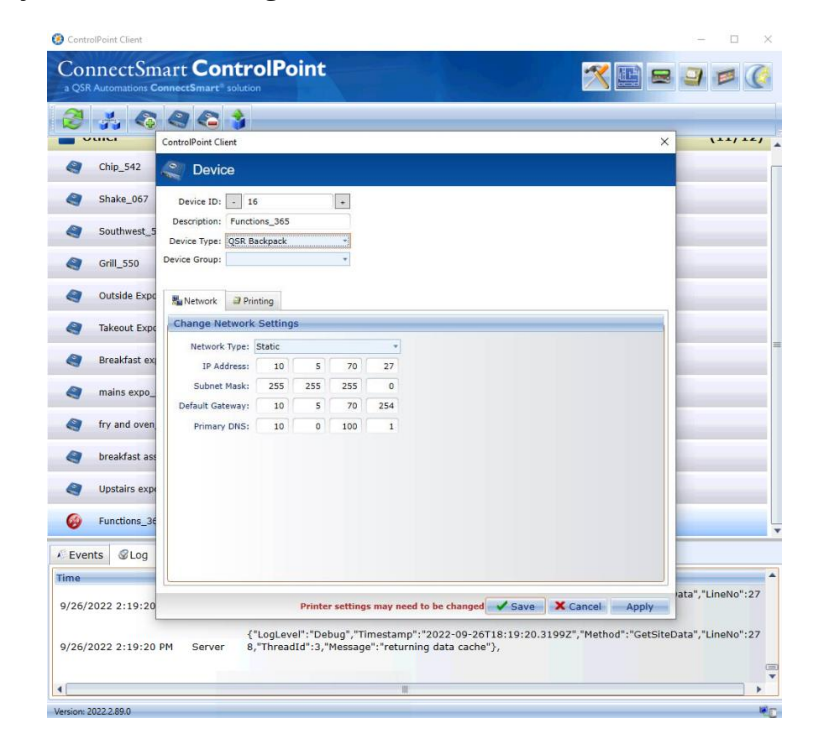

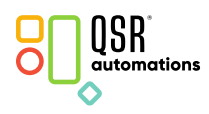

**SWAPPING A Non-Printing xCeed for Elo Backpack** 

- 6. Only two tabs will be shown: Network and Printing. Set the Network type to **Static** and configure the IP address.
- 7. Ensure Receipt Printer is set to **None** as this new device doesn't have printing capabilities.
- 8. Select **Save**.
- 9. Plug in the new Elo Backpack device using the supplied power adapter in the box.

**Note**: An HDMI cord will be needed to connect the device to the monitor.

10. Power on the device. The device should appear as unknown. A long name will be listed: this is the device android ID and will update once the device is assigned.

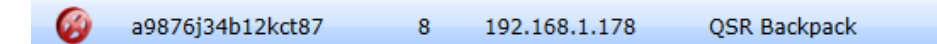

**Note**: If the device is listed as an Elo device, rather than a QSR Backpack, once it is powered on, contact support at [support@qsrautomations.com.](mailto:support@qsrautomations.com)

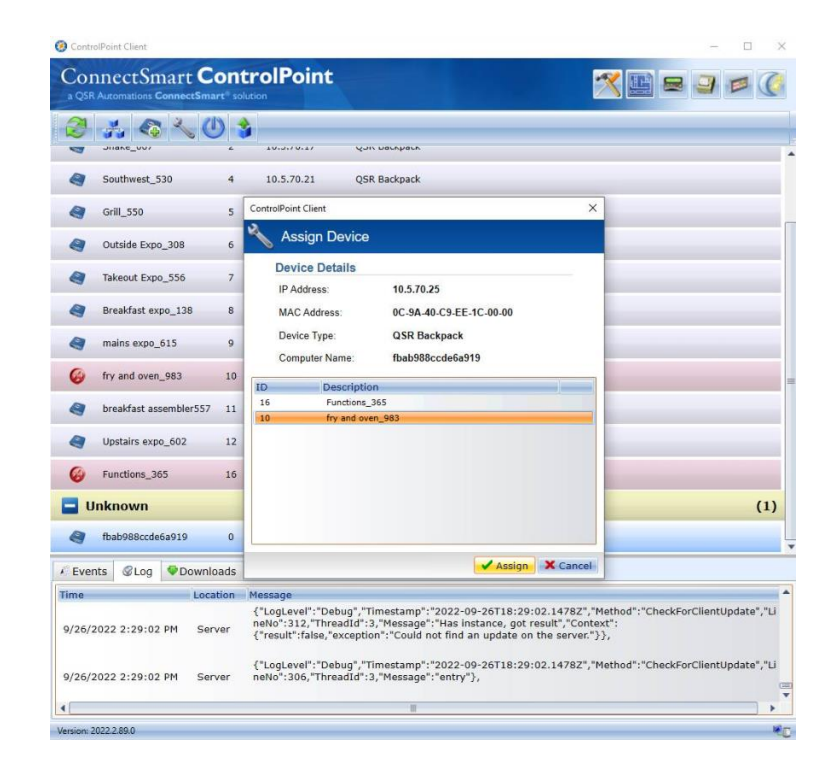

11. Select the **unknown device** and click the **wrench icon**.

12. Assign the device to the **QSR Backpack** device.

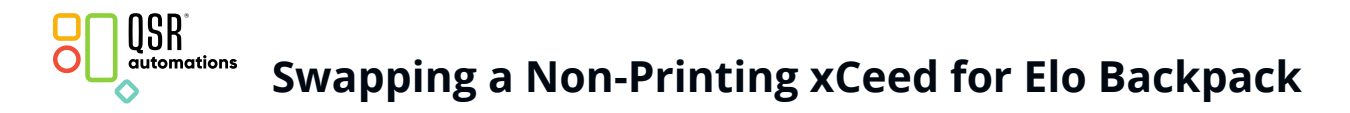

13. The device will reboot.

**Note**: The reboot process may take up to 2 minutes to complete.

If further information is needed on adding an Elo backpack device to ControlPoint, please contact support at [support@qsrautomations.com.](support@qsrautomations.com)

## October 2022 3

© 1996-2022 QSR Automations, Inc. All rights reserved. Printed in theU.S.A.

This publication contains information protected by copyright and is considered confidential. No part of this publication may be photocopied or reproduced in any form without the prior written consent from OSR Automations, Inc. The marks OSR Automations® and ConnectSmart® are registered trademarks of OSR Automations, Inc. Other products mentioned herein may be trademarks and/or registered trademarks of their respective companies. The information in this publication is subject to change without notice.

QSR AUTOMATIONS, INC. SHALL NOT BE LIABLE FOR TECHNICAL OR EDITORIAL ERRORS OR OMISSIONS CONTAINED HEREIN, NOR FOR INCIDENTAL OR CONSEQUENTIAL DAMAGES RESULTING FROM THE FURNISHING, PERFORMANCE, OR USE OF THIS MATERIAL. THIS INFORMATION IS PROVIDED "AS IS" AND QSR AUTOMATIONS, INC. DISCLAIMS ANY WARRANTIES, EXPRESS OR IMPLIED OR STATUTORY AND EXPRESSLY DISCLAIMS THE IMPLIED WARRANTIES OF MERCHANTABILITY, FITNESS FOR PARTICULAR PURPOSE, GOOD TITLE AND AGAINST INFRINGEMENT.